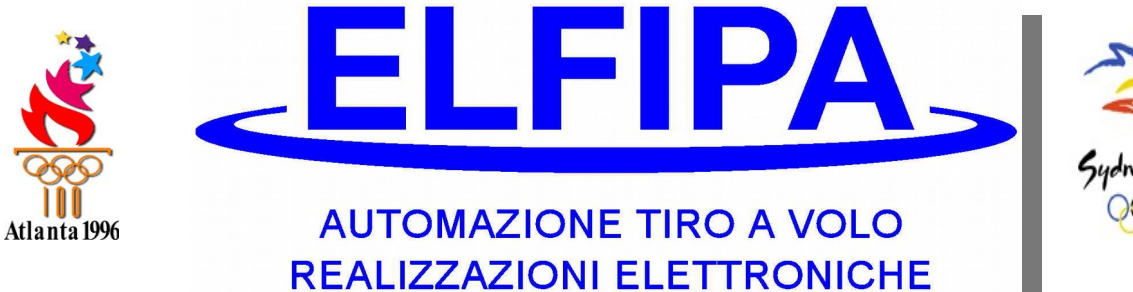

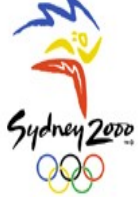

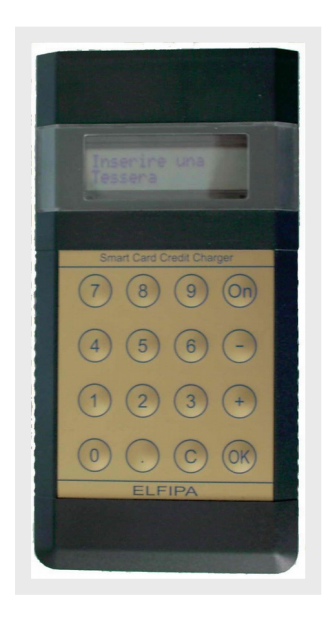

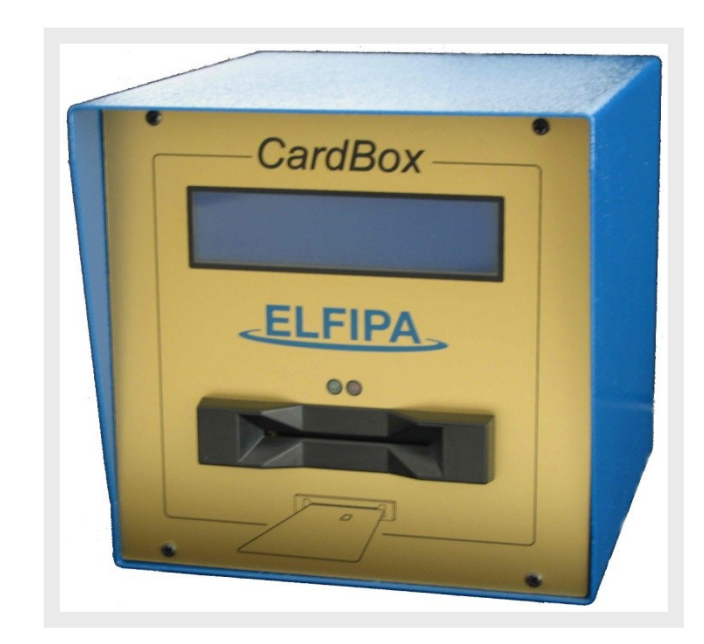

# **MANUAL POR EL USO DE LA TARJETERA ELECTRONICA SMART-CARD Y CARGADOR PORTATIL**

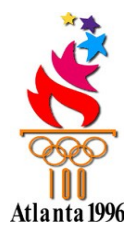

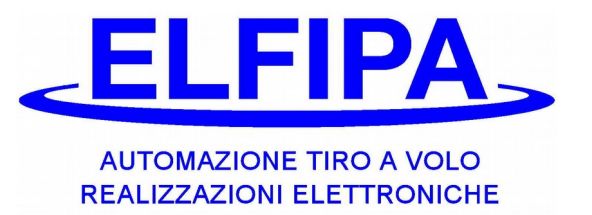

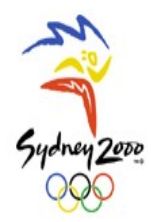

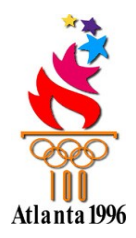

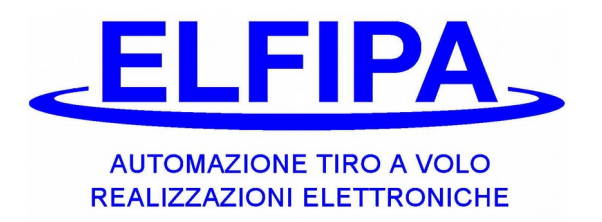

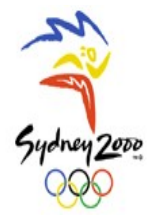

#### **INDICE**

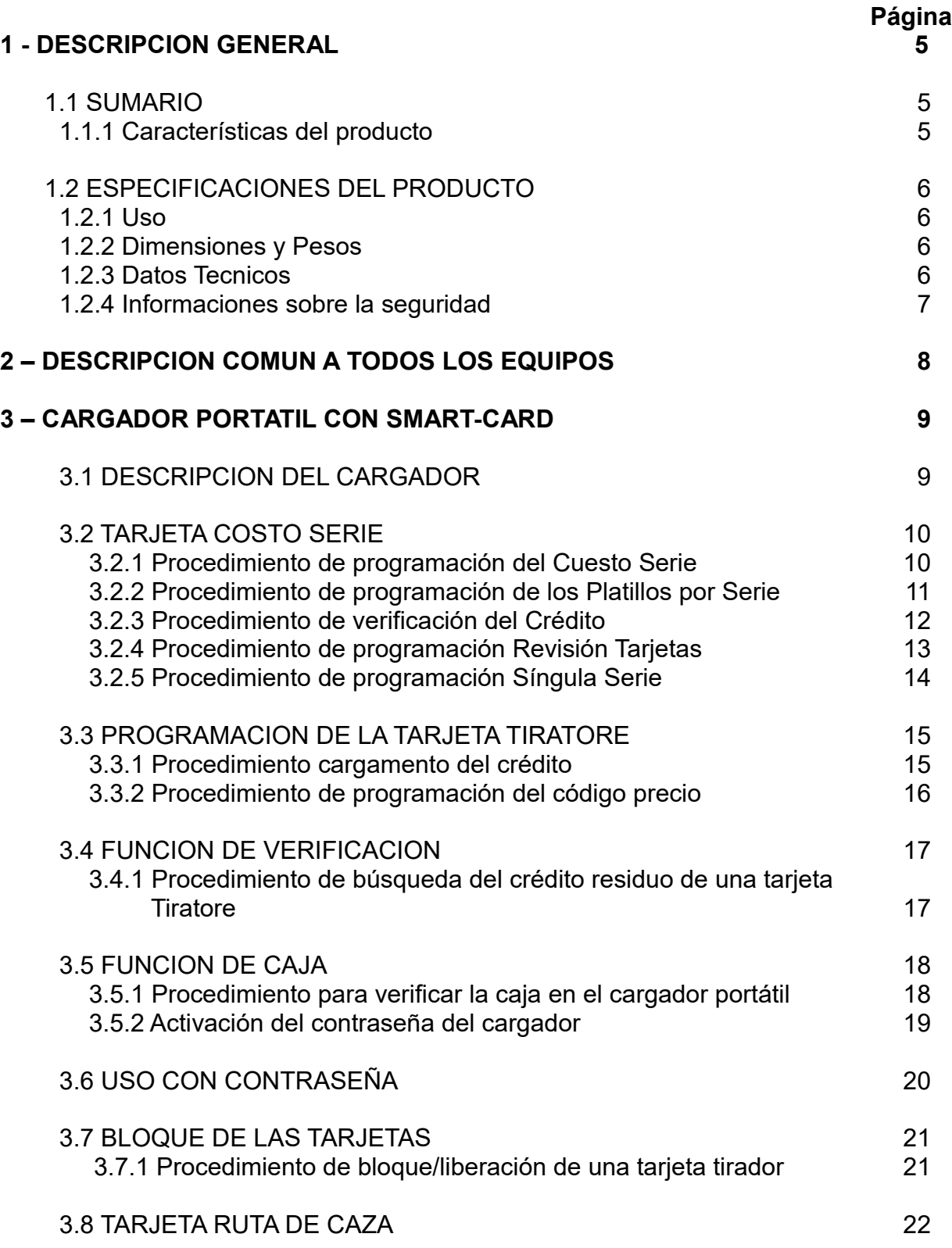

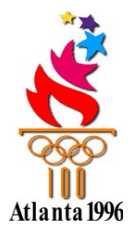

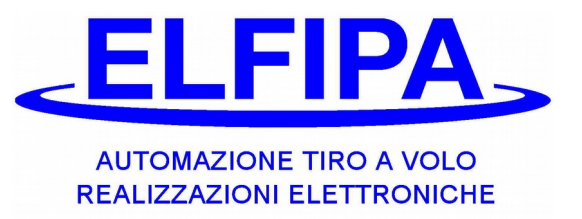

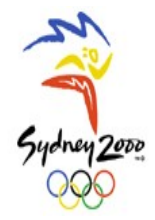

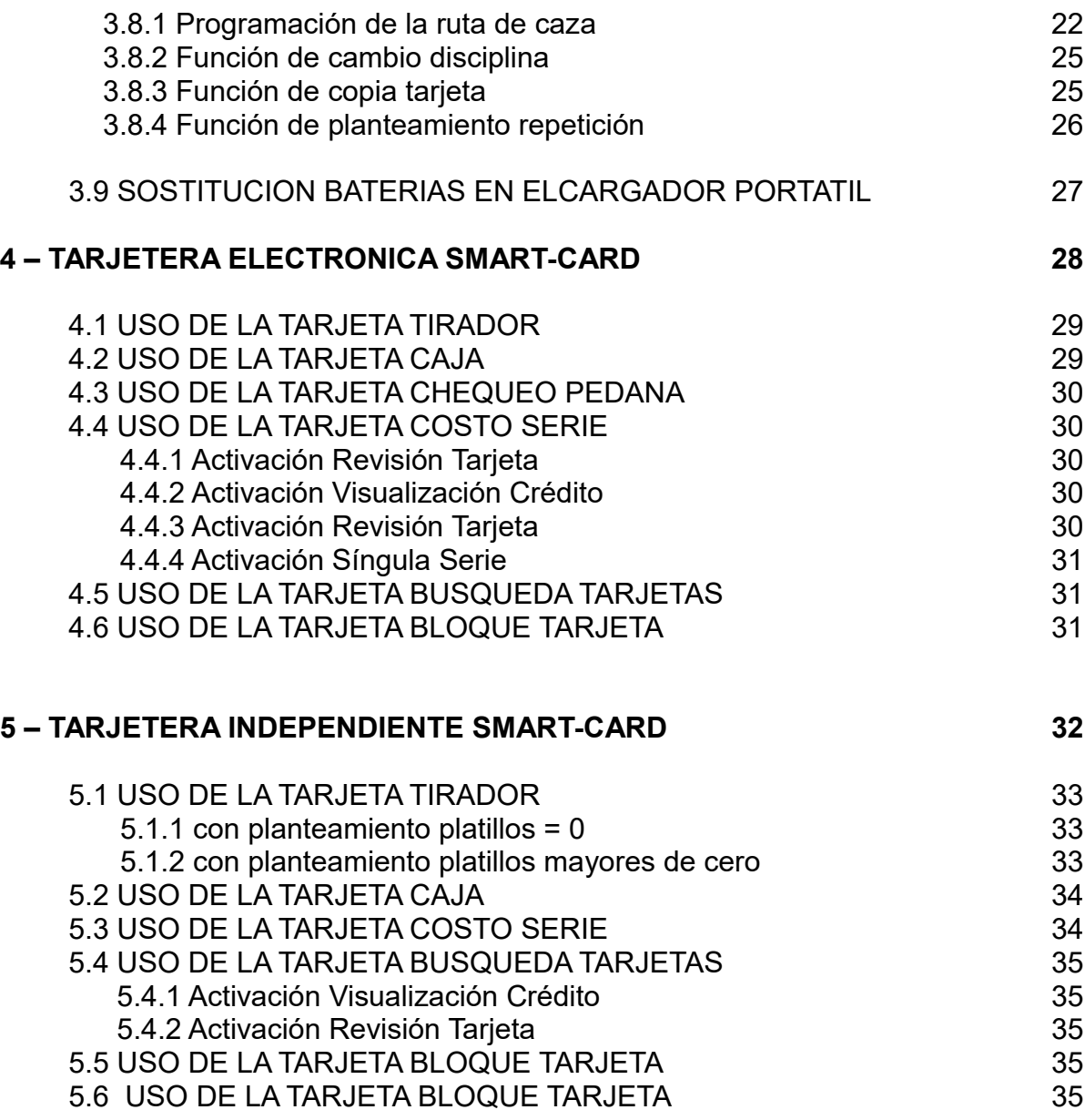

## **6 – DECLARACION DE CONFORMIDAD 36**

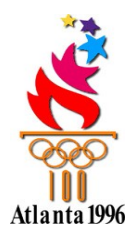

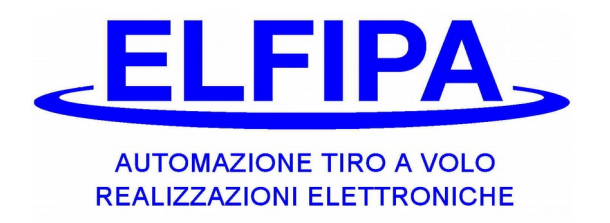

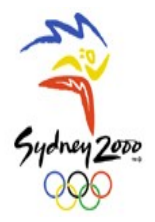

## **1- DESCRIPCION GENERAL**

### **1.1- SUMARIO**

Estimado cliente, agradeciendo su confianza en nuesto producto, la invitamos a leer con mucho cuidado este manual sobre el uso de la tarjetera electrónica con smart-card y del cargador portatil, porque necesario para un corecto funcionamiento de los produco y por su seguridad.

#### 1.1.1 CARACTERISTICAS DEL PRODUCTO:

- La tarjetera electronica con smart-card es un equipo que permite la gestión totalmente automática del campo, gracias a las seguras tarjetas smart-card. Las tarjetas, además, permiten tener una simple contabilidad de los ingresos y una completa seguridad por cualquiera intento de fraude de parte de los usuarios del campo.

- El cargador portatil es un equipo que junto a especiales tarjetas smart-card surtidas al administrador, permite la gestión de los créditos en las tarjetas de los tiradores y la programación de todas las tarjeteras electrónicas en posesión.

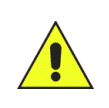

*Este manual es parte integrante de los productos "TARJETERA ELECTRONICA CON SMART-CARD + CARGADOR PORTATIL POR TARJETAS" y por esto tiene que ser preservado con cuidado, como futura referenzia, por toda la durada del producto.*

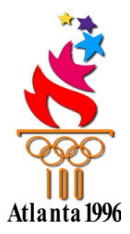

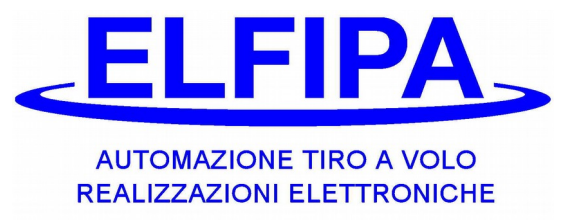

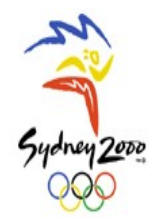

## **1.2 - ESPECIFICACIONES DEL PRODUCTO**

#### 1.2.1 USO

- La tarjetera electrónica con smart-card es un producto que obra con todos los equipos ELFIPA, con el ataque COIN-BOX. No hay otros usos de este equipo.

#### 1.2.2 DIMENSIONES Y PESOS

Las dimensiones y los pesos totales de la tarjetera (sin embalaje) son:

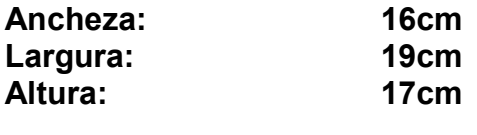

- **Peso : 3.1Kg**
- Las dimensiones y los pesos totales del cargador portatil (sin embalaje) son:

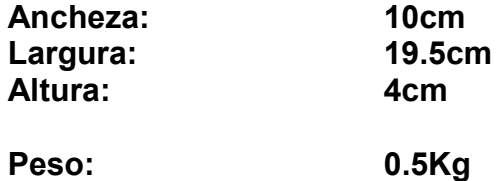

#### 1.2.3 DATOS TÉCNICOS

- La tarjetera con smart-card es un equipo que se puede alimentar de dos maneras (según el tipo de versión surtida). Con la red eléctrica a 220Vac o 110Vac hasta 50/60Hz y de lo contrario con una tensión constante de 12Vcc. En todos los casos el absorbimento no debe superar los 8VA. Las condiciones standard de funcionamiente correspuenden a temperaturas entre  $-5^{\circ}$ C y +40 $^{\circ}$ C con una humedad de 50%  $120\%$ . El producto obra generalmente en los lugares al exterior. El equipo debe ser protecto por los agents metereológicos (lluvia, humedad, etc…). El indice de protección declarado es IP 42.
- El cargador portatil debe ser equipado de 4 baterías stilo tipo AA de 1,5 V y al absorbimento no debe superar los 20 mA. Las condiciones standard de funcionamiento correspuenden a las temperaturas entre –5°C y +40°C por una humedad relative a 50% [20%. El product ha sido construido por ser usado al interior. El indice de protección declarado es IP 42.

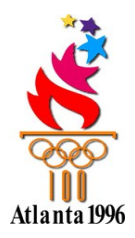

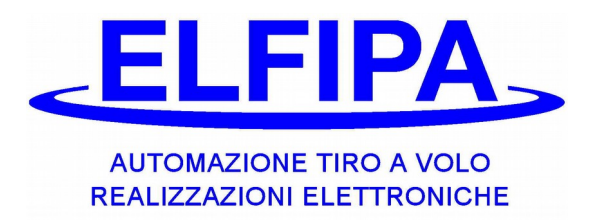

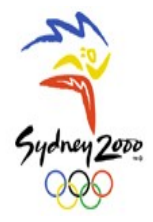

## 1.2.4 INFORMACIONES SOBRE LA SEGURIDAD

Los dos productos siguen estas condiciones de seguridad:

- **-** Antes hacer cualquiera operación de limpieza y/o mantenimiento, eliminar cualquiera forma de alimentación en los productos mismos;
- **-** ELFIPA S.n.c. no tiene alguna responsabilidad en estos casos :
	- **-** Uso inadeguado de los productos (por el uso, ver el párrafo USO de este manual);

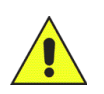

- **-** Defectos en la alimentación eléctrica;
- **-** Modíficas o intervenciones no autorizados y/o hechos por personas autorizados;
- **-** Parcial o total incurancia de este manual.

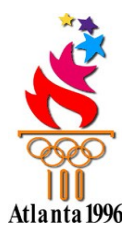

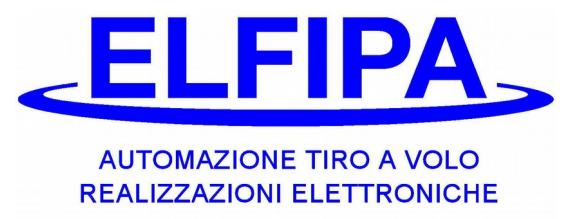

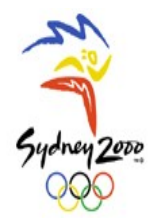

## **2 - DESCRIPCION COMUN A TODOS LOS EQUIPOS**

Con el equipo encendido, en la pantalla aparecen varias informaciones:

- Idioma (IT=italiano, EN=inglés, DE=aleman, ES=español)
- Versión Firmware (identifica la revisión y el modelo)
- Código Campo (indica el código secreto asignado al campo)

Ejemplos de pantalla:

## ELFIPA ## IT V.3.00P CP 0-20

Luego el equipo está listo por el uso.

Además con el inserto de una tarjeta, se pueden leer los siguientes mensajes:

Ejemplos de pantalla:

**Tarieta** Incorecta

Significa que esta tarjeta no tiene ningún uso en este equipo o que pertenece a otro campo de tiro.

Ejemplos de pantalla:

**Tarjeta** averiada

Significa que la tarjeta ha sido averiada electronicamente o alguien ha intentado copiarla; la tarjeta se bloquea de manera permanente y no se puede utilizar.

Ejemplos de pantalla:

**Tarieta** Manipulada

Significa que algunos datos insertadoa han sido manipulados; esto puede ser causado por un falso contacto durante el uso o un efectivo intento de manipulación; para recuperar esta tarjeta es necesario eseguir el procedimiento del puncto 7, insertando el número de esta tarjeta.

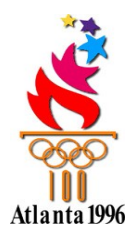

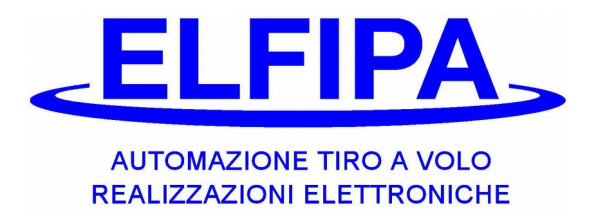

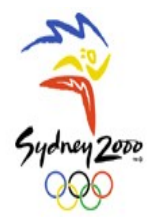

## **3 - CARGADOR PORTATIL CON SMART-CARD**

## **3.1 – DESCRIPCION DEL CARGADOR**

El producto se provee ya pronto por el uso con las baterías insertadas y programado con un único código (asignado en la fábrica por cada campo de tiro).

Para encender el cargador es suficiente prensar el botón "**On**", el cargador se apaga automáticamente después que no se ha prensado otros botones por algunos segundos. Los números de "**0**" a "**9**" sirven para insertar las cifras, el botón "**.**" sirve para insertar los decimales, los botones **"+"** y **"-"** sirven para ver los menus, el botón "**C**" sirve para cancelar o regresar a la página anterior, el botón "**OK**" para confirma la selección.

Ejemplos de pantallas

 ##ELFIPA## IT V.3.00P CP 0-20

Pues, aparece esta inscripción, si el cargador tiene una protección con CONTRASEÑA (ver el capítulo correspondiente):

> Digitalizar llave \*\*\*\*

Ahora el cargador está listo para funzionar, según las tarjetas insertadas.

En el caso que el Chip sea actualizado, todos los datos de la memoria se anularan. Esta operación dura circa 20 segundos, durante los cuales el cargador parece apagado. Podría ser necesario además arreglar el contraste en la pantalla; seguir las instrucciones:

- 1- Extraer las baterías e insertarlas de nuevo después de algunos segundos
- 2- Prensar el botón "**0**" y mantenerlo prensado
- 3- Prensar el botón "**On**"
- 4- Arreglar el contraste con los botones "**+**" o "**-**"
- 5- Prensar "**OK**" para confirmar

#### **3.2 - TARJETA COSTO SERIE**

Esta tarjeta permite personalizar diferentes funciones de la tarjetera:

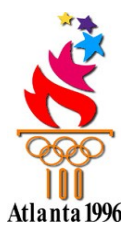

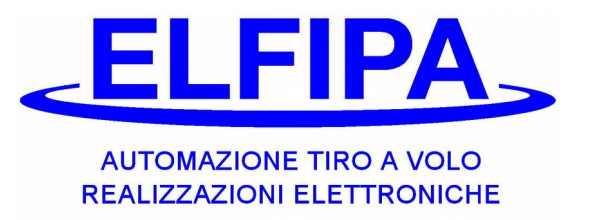

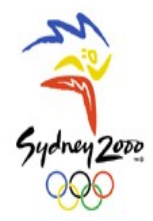

- costo serie
- platillos por serie
- verificación del crédito
- revisión tarjetas
- singula serie

#### **3.2.1)-Procedimiento de programación del Cuesto Serie:**

Para personalizar individualmiente el costo de la serie, la tarjetera electrónica permite administrar simultaneamente cuatro niveles diferentes de costo serie. Los cuatro precios de costo serie están memorizados de manera permanente en la tarjetera misma y se pueden programar de nuevo en cualquier momento con simples operaciones.

En cada tarjeta dada al tirador es posible seleccionar cual de los cuatro precios insertados en la tarjetera usar; ver el capítulo siguiente (programación de la tarjeta usuario).

**3.2.1.**1 Cuando el cargador está listo, insertar la tarjeta especial con la denominación **Costo Serie.**

Pantalla del cargador (ej.):

 Tarjeta program. > Cuesto Serie n.1

**3.2.1.**2 Prensando el botón **OK** para acceder a la programación del cuesto 1, en la pantalla aparece el cuesto anterior.

Pantalla del cargador (ei.):

Una Serie 6.00  $\geq$ Cuesto 1 0.00

Escribir el número decidido, usando el botón punto se pueden introducir los decimales, con el botón "**C**" se pueden eliminar los errores. Prensar el botón **OK** para memorizar la nueva cifra. Automaticamente se pasa al cuesto n.2.

- **3.2.1.**3 Usando los botones " **+** " y " **–** " para seleccionar los costos N.2, N. 3, N.4; para cada uno seguir el procedimento al parrafo 2.1.2. El costo N.1 es el costo básico, establecido a la origen de todas las tarjetas y se aconseja de tomarlo como precio mayor en caso de muchos precios. Si se utiliza un único precio, se aconseja impostar todos los costos serie iguales.
- **3.2.1.**4 Extraer la tarjeta del cargador y insertarla en las tarjeteras que deben ser programadas.

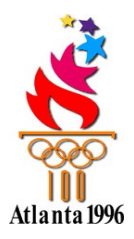

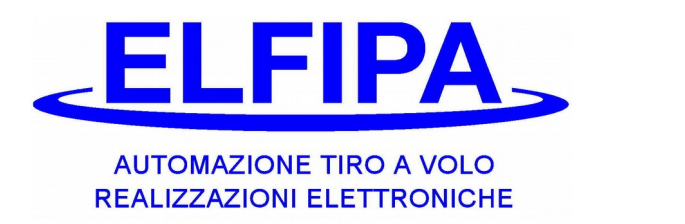

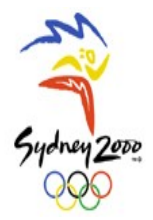

¡CUIDADO! : se puede actualizar el costo serie también con la tarjeta **Programmazione Percorso Caccia**

#### **3.2.2)-Procedimiento de programación de los Platillos por Serie:**

Esta función vale sólo por las tarjeteras combinadas con plantas manuales;se pueden impostar dos modalidades de sustacción:

- A) Si se imposta el número de platillos a cero, el tirador tiene que quedar insertada la tarjeta para poder tirar y tras de cada tiro el cuesto establecido será sustraido. Le recuerdamos que con esta modalidad, el costo serie correspuende a un platillo.
- B) Seleccionando un número mayor de cero, cuando se inserta una tarjeta Tiratore, el costo establecido será sustraido y se activa asì el equipo de desenganche por el número establecido de platillos, insertando una nueva tarjeta los nuevos platillos se añaden a los precedientes; se aconseja poner un número de platillos más alto para dar la posibilidad de recuperar eventuales roturas. En la tarjetera, como se ha iniciado la serie, si se inserta una nueva tarjeta, los platillos anteriores se anulan; eso ocurre también si se para de tirar por más de tres minutos.
- **3.2.2.**1 Cuando el cargador está listo, insertar la tarjeta especial con la denominación **Costo Serie.**

Pantalla del cargador (ej.):

 Tarjeta program. > Costo Serie n.1

**3.2.2**.2 Prensar el botón **+** algunas veces hasta que aparece la siguiente inscripción:

Pantalla del cargador (ej.):

 Tarjeta program. > Platillos Serie

**3.2.2.**3 Prensar el botón **OK** para aceder a la programación Platillos, en la pantalla aparece lo mismo de antes.

Pantalla del cargador (ej.):

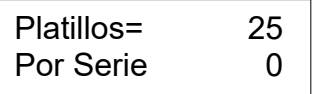

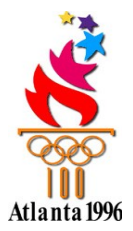

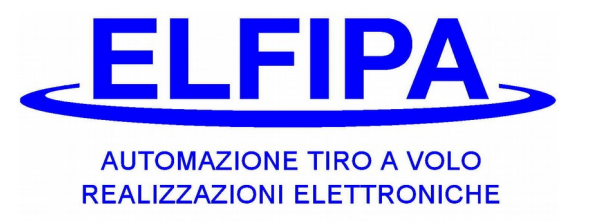

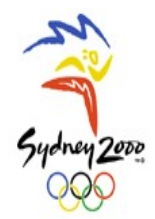

Digitalizar la cifra establecida antes, con el botón **C** se cancela la cifra insertada. Prensar el botón **OK** para memorizar la nueva cifra. Automaticamente se pasa a la función sucesiva.

**3.2.2**.4 Ahora se puede extraer la tarjeta del cargador e insertarla en las tarjeteras que deben ser actualizadas.

#### **3.2.3)-Procedimiento de programación Verificación del Crédito:**

Esta función, si activada, permite utilizar una posible tarjetera de repuesto para ser utilizada por los tiradores para ver el crédito residuo de sus tarjetas. Esta función deactiva todas otras funciones de la tarjetera.

**3.2.3.**1 Cuando el cargador está listo, insertar la tarjeta especial con la denominación **Costo Serie.**

Pantalla del cargador (ej.):

 Tarjeta program. > Costo Serie n.1

**3.2.3**.2 Prensar el botón **+** algunas veces hasta que aparece la siguiente inscripción:

Pantalla del cargador (ej.):

 Tarjeta program. > Verific. Crédito

**3.2.3.**3 Prensar el botón **OK** para aceder a la programación Verificación, en la pantalla aparece lo mismo de antes.

Pantalla del cargador (ej.):

Verific. Credito  $\Rightarrow$  No  $\Rightarrow$  Si

Prensar el botón **+** para pasar de NO a SI y viceversa. Prensar el botón **OK** para memorizar la nueva situación. Automaticamente se va a la función sucesiva.

**3.2.3**.4 Ahora se puede extraer la tarjeta del cargador e insertarla en las tarjeteras que deben ser actualizadas.

Para reestablecer las impostaciones normales de la tarjetera, repetir este procedimento seleccionando el NO.

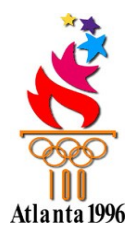

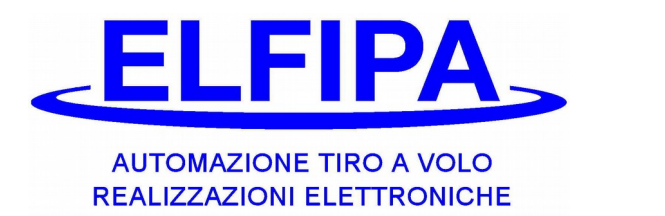

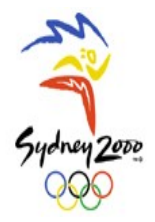

#### **3.2.4)-Procedimiento de programación Revisión Tarjetas:**

Esta función permite blocar momentaneamente todas las tarjetas, que no han sido reactivadas en el cargador, obligando los tiradores a ir a la segretería por una verificación; este procedimiento puede ser útil para controlar quien no haya renovado la inscripción.

**3.2.4.**1 Cuando el cargador está listo, insertar la tarjeta especial con la denominación **Costo Serie.**

Pantalla del cargador (ej.):

 Tarjeta program. > Costo Serie n.1

**3.2.4**.2 Prensar el botón **+** algunas veces hasta que aparece la siguiente inscripción:

Pantalla del cargador (ej.):

 Tarjeta program. > Revision Tarjeta

**3.2.4.**3 Prensar el botón **OK** para aceder a la programación Revisión, en la pantalla aparece lo mismo de antes.

Pantalla del cargador (ej.):

Activar Revision  $\Rightarrow$  No  $\Rightarrow$  Si

Prensar el botón **+** para pasar de NO a SI y viceversa. Prensar el botón **OK** para memorizar la nueva situación. Automaticamente se va a la función sucesiva.

**3.2.4**.4 Ahora se puede extraer la tarjeta del cargador e insertarla en las tarjeteras que deben ser actualizadas.

Para empezar de nuevo la revisión es suficiente repetir este procedimento. Como se inicia la revisión, no es necesario deactivarla; si se deactiva y luego se reactiva hay que reactivar las tarjetas ya verificadas.

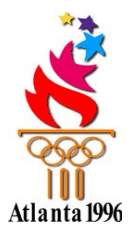

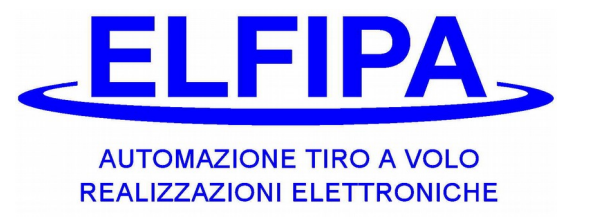

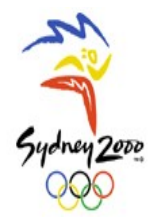

#### **3.2.5)-Procedimiento de programación síngula serie:**

Esta función permite evitar que un tirador pueda utilizar su tarjeta para activar más de una pedana en la misma serie.

**3.2.5.**1 Cuando el cargador está listo, insertar la tarjeta especial con la denominación **Costo Serie.**

Pantalla del cargador (ej.):

 Tarjeta program. > Costo Serie n.1

**3.2.5**.2 Prensar el botón **+** algunas veces hasta que aparece la siguiente inscripción:

Pantalla del cargador (ej.):

 Tarjeta program. > Singula Serie

**3.2.5.**3 Prensar el botón **OK** para aceder a la programación Revisión, en la pantalla aparece lo mismo de antes.

Pantalla del cargador (ej.):

Activar 1 Serie?  $\Rightarrow$  No  $\Rightarrow$  Si

 Prensar el botón **+** para pasar de NO a SI y viceversa. Prensar el botón **OK** para memorizar la nueva situación. Automaticamente se va a la función sucesiva.

**3.2.5**.4 Ahora se puede extraer la tarjeta del cargador e insertarla en las tarjeteras que deben ser actualizadas.

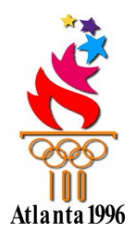

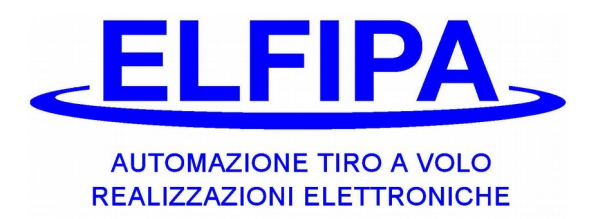

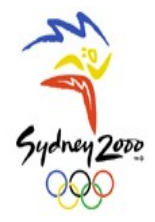

## **3.3 - PROGRAMACIÓN DE LA TARJETA TIRADOR**

Con la tarjeta Tirador es posible:

- cargar el crédito
- cambiar el código precio

Las tarjetas usuario memorizan el importe en dinero, ya pagado por el tirador (crédito); se puede cargarle en cualquiera momento a través el uso del cargador portátil. En cada tarjeta se puede programar el codigo precio, osea es establecible cual de los cuatro costos serie insertados en la tarjetera será sustraido cuando se usa la tarjeta misma.

## **3.3.1)-Procedimiento cargamento del crédito:**

**3.3.1.**1 Cuando el cargador està listo, insertar la tarjeta Tirador.

Pantalla del cargador (ej.):

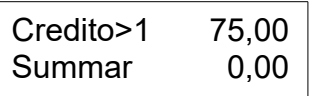

- **3.3.1**.2 Escribir el importe que el tirador va a pagar ( usar el botón punto para introducir los decimales y el botón "**C**" para eliminar los importes errados). Prensando el botón "**OK**" el importe insertado se añade al crédito y la primera raya de la pantalla muestra el crédito total disponible por el tirador.
- **3.3.1**.3 Para corregir posibles errores de exceso en el crédito total, es possible sustraer: escribir la cifra que se quiere sustraer, prensando el botón **"-";** prensar el botón **OK** para confirmar la operación.

Pantalla del cargador (ej.):

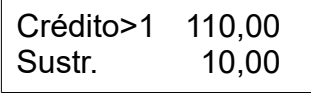

**3.3.1.**4 Ahora se puede extraer la tarjeta del cargador y devolverla al tirador, que la puede utilizar en las tarjeteras.

**3.3.2)-Procedimiento de programación del código precio (costo de la serie personalizado):**

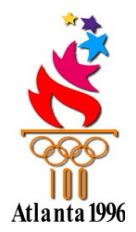

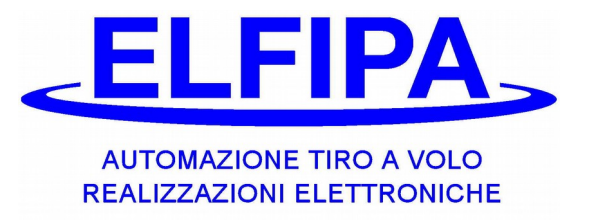

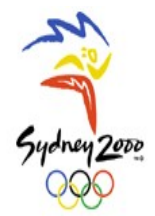

el código precio sirve para poder diferenciar el costo serie por tipología de tiradores (ej. socios, no socios, juniores, etc.).

Estan cuatro diversos precios; con este procedimento se puede decidir cual de estos precios será sustraido cuando el tirador inserta la tarjeta en la tarjetera.

**3.3.2.**1 Cuando el cargador està listo, insertar la tarjeta **Codigo Precio**.

Pantalla del cargador (ej.):

Codigo Precio Proxima Tarjeta 1

- **3.3.2**.2 Prensar los botones " **+** " y " **–** " o directamente los números de 1 a 4 para seleccionar uno de los cuatros codigos precio que se debe memorizar en la tarjeta **Tiratore**.
- **3.3.2.**3 Extraer la tarjeta especial "**Codigo Precio**" y luego insertar la tarjeta **Tirador** que tiene que ser planteada; la tarjeta será automáticamente programada y en la primera raya de la pantalla se podrá ver el código seleccionado. Para programar otras tarjetas repetir el procedimento del parrafo 3.2.1.

Pantalla del cargador (ej.):

Credito>2 75,00 Summar 0,00

**3.3.2.**4 Ahora se puede extraer la tarjeta del cargador y devolverla al tirador, que la puede utilizar en las tarjeteras.

CUIDADO! : todas las nuevas tarjetas (nunca programadas) tienen el código 1.

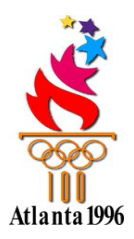

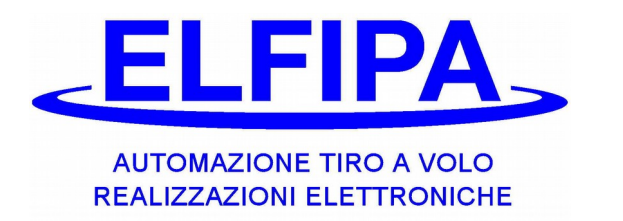

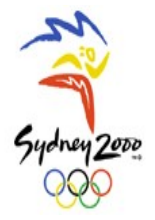

## **3.4 - FUNCIÓN DE VERIFICACIÓN**

Esta tarjeta permite encontrar en la memoria del cargador portátil, en el cargador automático y en las tarjeteras el importe memorizado en la tarjeta Tirador, cuando se utiliza el equipo.

### **3.4.1)-Procedimiento de búsqueda del crédito residuo de una tarjeta Tiratore:**

Cuando una tarjeta usuario se rumpe ( tarjeta ilegible) es posible encontrar el crédito restante contenido en el producto cuando la tarjeta fue utilizada por la última vez. Luego es posible cargar en una nueva tarjeta el importe exacto, contenido en la tarjeta rota.

**3.4.1.**1 Cuando el cargador està listo, insertar la tarjeta **Búsqueda Tarjetas**.

Pantalla del cargador (ej.):

Búsqueda Tarjetas Ok n.00000

- **3.4.1.**2 Digitalizar el número impresado en la parte trasera de la tarjeta **Tirador** que se quiere buscar, utilizzando los números; en caso de error, prensar **C** para anular e insertar nuovamente el número.
- **3.4.1.**3 Prensar el botón **OK** y esperar; después de algunos segundos se verá el número progresivo de la última operación hecha en el cargador y el importe.

Pantalla del cargador (ej.):

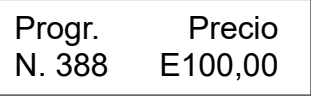

**3.4.1.**4 Insertar la tarjeta especial **Búsqueda Tarjetas** en la tarjetera. La pantalla de la tarjetera muestra el número progresivo de la última operación hecha en el cargador y el importe.

Pantalla de la tarjetera (ej.):

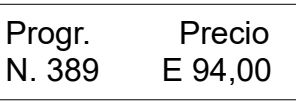

**3.4.1.**5 Repetir la operación del punto 4.1.4 en todas las tarjeteras y en el cargador automático; repetir el procedimento del punto 4.1.4 en todos los cargadores portatiles. Analizando las informaciones recogidas, es possible reconstruir la cronología de las últimas operaciones efectuadas en la tarjeta buscada; el número progresivo más alto indica la última operación efectuada y por lo tanto el efectivo crédito residuo.

#### **3.5 – FUNCION DE CAJA**

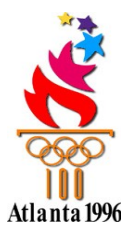

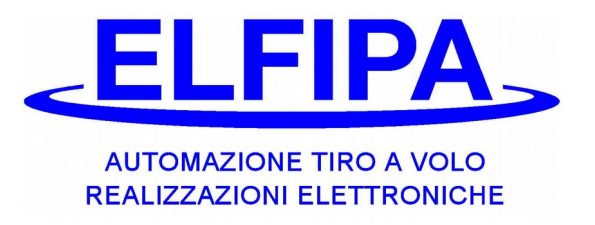

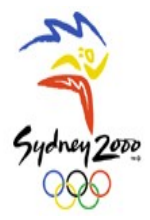

Esta tarjeta permite:

- **-** ver y anular los importes totales en el cargador portátil
- **-** ver y anular el importe total en el cargador automatic
- **-** ver y anular el número de series efectuadas en la tarjeteras
- **-** limitar el uso del cargador a través de un contraseña

#### **3.5.1)-Procedimiento para verificar la caja en el cargador portátil:**

es posible ver la caja total, las singulas cajas partidas por código precio y ponerle a cero.

**3.5.1.**1 Cuando el cargador portatil está listo, insertar la tarjeta **Caja**.

Pantalla del cargador (ej.):

Llave vieja 9999 Llave nueva

**3.5.1.**2 En la pantalla aparece la demanda de inserter un contraseña nuevo. Luego prensar el botón "**OK**" para saltar el procedimiento. Ahora en la pantalla aparece la Caja Total G, que contiene el total de todas las operaciones hechas después de haber comprado el cargador.

Pantalla del cargador (ej.):

Tot.G 123.001,00 +/-=Tot.

**3.5.1.**3 Ahora prensando los botones **"+"** y **"-"** se pueden ver todas la cajas de 1 a 4, incluida la total G. Las cuatros cajas parciales son las únicas que se pueden resetar, prensando el botón **OK** en correspondencia de cada una, así que se pueda facilitar la contabilidad de los ingresos. Sigue un ejemplo:

Pantalla del cargador (ej.):

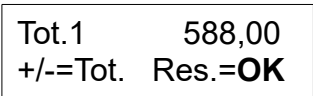

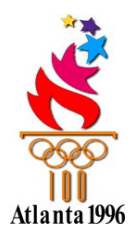

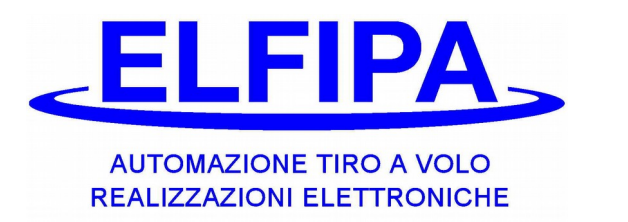

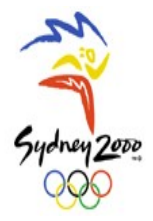

### **3.5.2 - Activación del contraseña del cargador**

El cargador con tarjetas tiene una protección contra el robo de sí mismo, para evitar la gestión de las tarjetas por personas que no son autorizadas.

En seguida se indican los procedimientos para gestir el contraseña de protección.

**3.5.2**.1 Cuando el cargador portátil está listo, insertar la tarjeta **Caja**.

Pantalla del cargador (ej.):

Llave Viej. 9999 Llave nueva - - - -

**3.5.2**.2 Ahora, a través del teclado numérico, insertar los 4 numeros del contraseña que se quiere registrar y luego prensar "**OK**". Recuerdense que el código 9999 es el código de fabricación y si se lo usa DEACTIVA el contraseña y cualquiera persona puede trabajar con el cargador.

## **3.6- USO CON CONTRASEÑA**

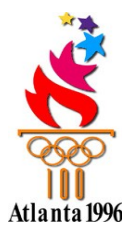

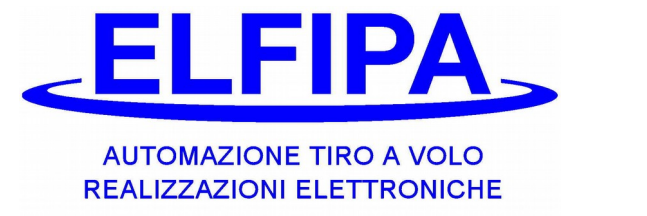

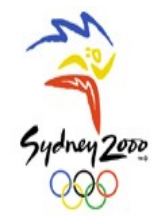

Esta función permite bloquear el cargador para que las personas no autorizadas no lo usen.

- **3.6.1)** Después de haber insertado un contraseña diferente de 9999, todas las veces que se enciende el cargador, él pregunterá de insertar la llave:
	- **3.6.1**.1 Prensando el botón "**On**", en la pantalla aparece:

Pantalla del cargador (ej.):

Digitalizar llave \*\*\*\*

**3.6.1.**2 Ahora, escribir con el teclado numérico lo 4 numeros del contraseña; por cada número insertado aparace una línea (-), en cambio del asterisco (\*); en el final prensar "**OK**".

Pantalla del cargador (ej.):

Digitalizar llave OK

Si el contraseña està insertado correctamente, en la pantalla aparece lo que sigue:

Pantalla del cargador (ej.):

Insertar tarjeta

**3.6.1.**3 Si se equivoca la secuencia de los cuatros numeros más que tres veces, el cargador se **BLOQUEA** y en la pantalla se vee la siguiente escrita:

Pantalla del cargador (ej.):

Llave incorecta! =>Tarjeta Caja

Seguir el procidimiento al punto 5.4, para reactivar el cargador.

¡CUIDADO! :la tarjeta Caja es la única que permite acceder al cargador sin utilizar el contraseña; por lo tanto es necesario preservarlo con cuidado.

## **3.7 – BLOQUE DE LAS TARJETAS**

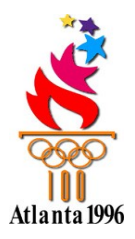

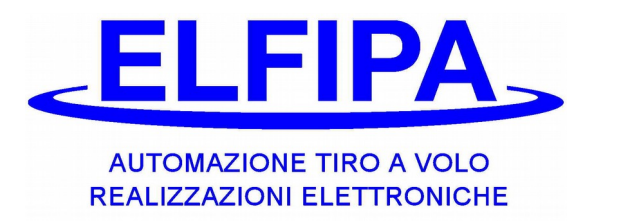

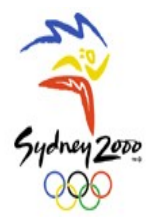

Esta tarjeta permite bloquear una tarjeta Tirador.

#### **3.7.1) - Procedimiento de bloque/liberación de una tarjeta tirador**

Es posible bloquear una singular tarjeta para evitar el uso en los produco que no se quiera utilicen esta tarjeta. El bloque de la tarjeta no anula los datos insertados.

**3.7.1.**1 Con el cargador portátil listo, insertar la tarjeta **Bloque tarjetas**

Pantalla del cargador (ej.):

Bloque Tarieta ? Ok n. 00000

- **3.7.1.**2 Digitalizar el número printado en la parte trasera de la tarjeta Tirador, que se quiere bloquear, utilizzando los números del teclado; en caso de error, prensar **C** para cancelar e insertar nuevemente el número.
- **3.7.1**.3 Prensar el botón **OK** para confirmar el número

Pantalla del cargador (ej.):

Bloque Tarjeta ? >No SI

Prensar el botón **+** para pasar de NO a SI y viceversa. Prensar el botón **OK** para memorizar la nueva situación.

**3.7.1**.4 Ahora se puede extraer la tarjeta del cargador y insertarla en el equipo que tiene que ser actulizado.

Luego, cuando el tirador inserta la tarjeta en el equipo, en la pantalla aparece lo siguiente:

Pantalla del cargador (ej.):

Tarjeta bloqueada

Para reactivar la tarjeta seguir el procedimento del punto 7.1.1 y seleccionar NO al punto 7.1.3.

#### **3.8 – TARJETA RUTA DE CAZA**

Esta tarjeta permite:

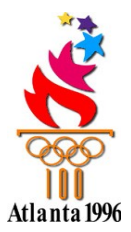

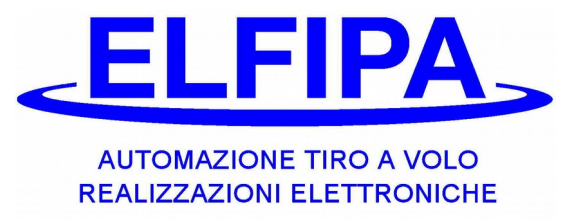

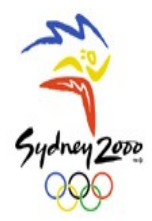

- personalizar una ruta de caza u otras disziplinas
- cambiar disciplina
- seleccionar el bloque de los platillos
- plantear el cuesto serie

#### **3.8.1) – Programación de la ruta de caza**

Para crear una ruta de caza personal, efectuar las siguientes operaciones:

**3.8.1**.1 Encender el cargador portatil, prensando el botón **On**; después de algunos segundos el equipo está pronto.

Pantalla del cargador (ej.):

Insertar tarj.

**3.8.1.**2 Insertar en el cargador la tarjeta especial con la escrita "Tarjeta programación ruta de caza". En la pantalla aparece:

Pantalla del cargador (ej.):

Selecc. Funciones: Proced. Guiada

Con los botones "**+**" y "**-**" es possible ver la lista de las funciones. Una explicación más detallada se encuentra en el punto 7.9. Prensar el botón "**OK**" para confirmar; cada vez se quiera regresar, prensar el botón "**C**".

Seleccionar la función "Proced. Guiada" y prensando "**OK**" se puede leer en la primera raya de la pantalla en el cargador esta escrita:

Pantalla del cargador (ej.):

Tipo de ruta: > ………..

En las etapas sucesivas, la pantalla muestra lo que ha sido memorizado en la tarjeta.

**3.8.1.**3 Ahora se puede seleccionar el tipo de ruta que se quiere. Para hacerlo, es suficiente escogir una de las voces que aparecen en la segunda raya, usando los botones "**+**" y "**-**".

Por lo que respecta los tipos de ruta insertados, el tirador puede decidir entre:

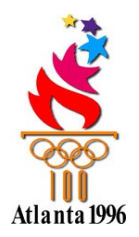

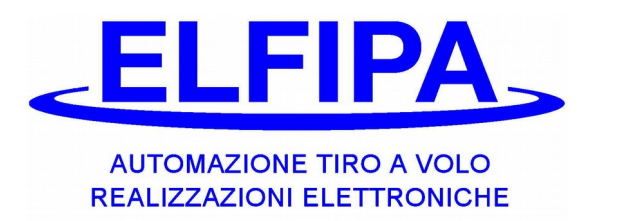

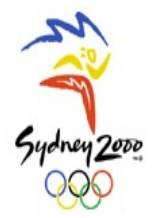

- Itinerante por Trap *( todos los tiradores empiezan a tirar de la primera pedana de trap y luego se desplazan en la sucesiva)*
- $\bullet$  Itinerante por skeet *(todos los tiradores empiezan a tirar de la primera pedana de skeet y luego se desplazan en la sucesiva)*
- A rotación *( cada tirador empieza a tirar de su pedana y luego se desplaza en la sucesiva)*
- Compak 6 tiros *(cada tirador empieza a tirar de su pedana y luego se desplaza en la sucesiva sólo cuando ha hecho todos los tiros)*
- Compak 5 tiros *( la operación es igual a la del punto sobre, pero no hay un tirador que se para por un giro)*

Después de haber seleccionado, prensar "**OK**" y proseguir con las operaciones.

**3.8.1.**4 Ahora, según el tipo de ruta seleccionado, aparecen dos tipos de procedimento:

#### **A rotación, compak 5, compak 6**

Puede escogir el número de llamadas totale que el tirador deve hacer para completar la serie; aparece en multiples de 5 y se cambia con los botones "**+**" y "**-**".

Pantalla del cargador (ej.):

Max Número de Llam.  $>$  ..n..

#### **Itinerante por trap o por skeet**

Puede seleccionar el número de llamadas por cada pedana, que el tirador debe hacer para completar la serie; se cambia con los botones "+" y "-". Insertando el número 0, se salta la pedana.

Pantalla del cargador (ej.):

Pedana N°1  $Liam. >. n...$ 

Cuando se ha seleccionado la cifra y completado todas la pedanas, prensar "**OK**".

**3.8.1.**5 Aparece una nueva pagina; en la primera raya se lee:

Pantalla del cargador (ej.):

Pe 1 Ll 1 Piat 21 >………………

 Pe = pedana Ll = llamada Piat = total de piattillos

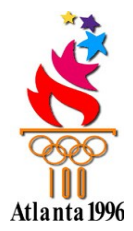

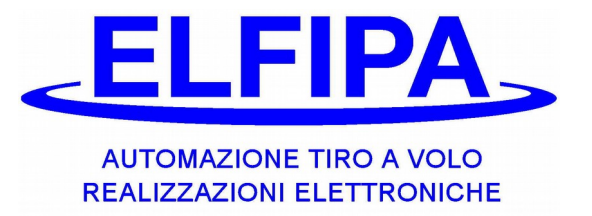

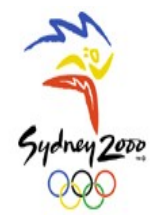

Por lo que respecta la pedana, ella está seguida por el número de la pedana, donde se actua la llamada.

En la segunda raya aparece el primer tipo de llamada que se puede efectuar; para seleccionar una es necesario usar los botones "**+**" y "**-**".

Entre los varios tipos de llamada, el tirador puede seleccionar:

- Doble retardado
- Doble al tiro
- Single
- Doble simultaneo

Según el tipo de llamada, las operaciones son diversas:

*Single: a través de los botones* "+" and "–" , seleccionar el número de la máquina que debe tirar (de 1 a 15) y luego prensar "OK".

*Doble simultaneo / doble al tiro : como primera etapa pregunta el número de la primera máquina que debe tirar* y luego el número de la segunda. (siempre con los botones "+" y "-" y "OK")

*Doble retardado : como primera etapa pregunta el número de la primera máquina que debe tirar* y luego el número de la segunda y el tiempo de retraso entre las dos máquinas. (siempre con los botones "+" y "-" y "OK")

**3.8.1.**6 Cuando se termina la selección de las máquinas, en la pantalla aparece lo siguiente:

Pantalla del cargador (ej.):

Pe 2 Ll 2 Pia 20 1° Máquina : 8

Ahora seguir el punto 7.5, buscando cada vez el tipo de llamada hasta cuando se completan todos los tiros seleccionados al punto 7.4.

**3.8.1**.7 Cuando la operación está terminada, por primero se lee:

Pantalla del cargador (ej.):

Tarjeta escrita

y después de un segundo aparece la escrita:

Extraer tarjeta

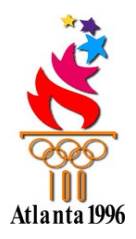

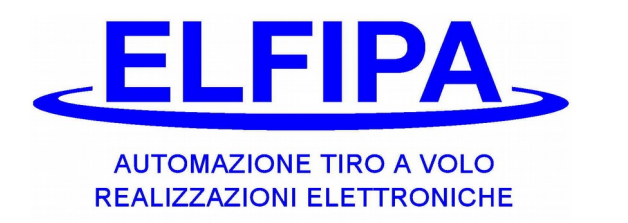

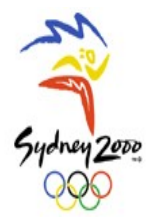

Pantalla del cargador (ej.):

**3.8.1.**8 Ahora la tarjeta está pronta; luego se puede extraerla y insertarla en la trajetera, previamente encendida, también en el caso que ella no sea activada. Después de dos segundos circa la nueva ruta ha sido memorizada en la tarjetera y se puede extraer la tarjeta. Ver el manual del secuenciador o eventuales papeles adjuntos sobre esto, para activar la ruta de caza de la tarjetera.

#### **3.8.2) – Función de cambio disciplina:**

permite plantear la disciplina en el secuenciador a través de la tarjetera. En la pantalla se vee:

Pantalla del cargador (ej.):

CUADRO: n DISCIPLINA: n

Con los botones "**+**" y "**-**" se puede seleccionar el cuadro (de 1 a 4); con el botón "**OK**" se confirma el número del Cuadro. Ahora se puede seleccionar la disciplina (de 0 a 8); prenso el botón "**OK**" para memorizar las impostaciones. Seguir el punto 7.8.

#### **3.8.3) – Función de copia tarjeta:**

Esta función permite la copia de las tarjetas "Programación ruta de caza", para obtener una copia que se puede modificar simplemente. Después de haberla seleccionada con la tarjeta copia insertada, prensar "**OK**". En la pantalla aparece:

Pantalla del cargador (ej.):

Extraer la tarjeta

Apena se extrae la tarjeta, aparece la escrita:

Pantalla del cargador (ej.):

Insertar tarjeta Libre para la copia

Ahora inserter la tarjeta nueva y automaticamente, esta se escribe.

## **3.8.4) – Función de planteamiento repetición:**

Esta función permite insertar el número de repeticiones por cada tirador, que se pueden utilizar durante el uso de la tarjetera.

Esa función permite también eliminar el bloque de repeticiones. En la pantalla aparece lo siguiente:

Pantalla del cargador (ej.):

Tirador 1° Número Repet.>

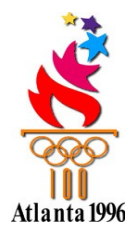

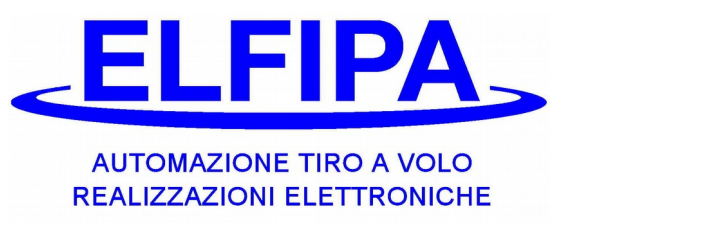

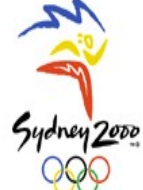

Con los botones "**+**" y "**-**" se puede respectivamente aumentar o disminuir el número de repeticiones por un tirador.

Si se selecciona el número de repeticiones a 0, automaticamente se elimina el bloque repeticiones. Despuès de haber prensado el botón "**OK**", se pueden insertar dos tiradores. ( no se puede insertar un número inferior al anterior)

Repetir el procedimiento hasta la terminación de los seis tiradores.

Las repeticiones se cargan automaticamente junto a la ruta de caza y se memorizan en la tarjetera; restan siempre insertadas también si no se va a cambiarlas.

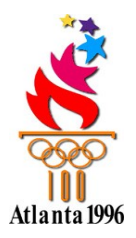

:

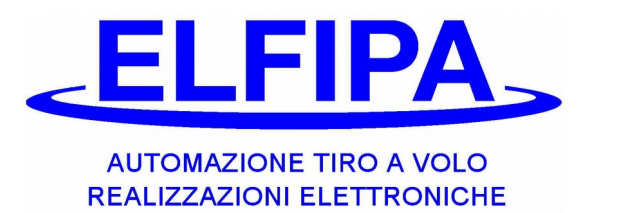

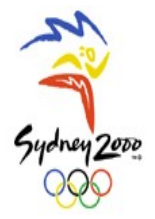

## **3.9 - SOSTITUCIÓN BATERÍAS EN EL CARGADOR PORTÁTIL**

**3.9**.1 Encender el cargador portatil prensando el botón "On". Después de algunos segundos aparecen las siguientes escritas, que significan que las baterías internas acaban de agotarse y deben ser sustituidas, come se dice por abajo:

Pantalla del cargador (ej.):

Batería 0[///] Baja

**3.9**.2 Abrir la parte donde está la batería, haciendo una presión y apalancamiento por abajo con un dedo. Extraer las cuatros baterías de tipo AA y sostituirlas con algunas nuevas de buena cualidad. Cerrar nuevemente la tapa y encender prensando el botón "**OK**".

El cargador muestra de nuevo la escrita:

Pantalla del cargador (ej.):

Insertar tarjeta

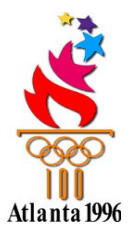

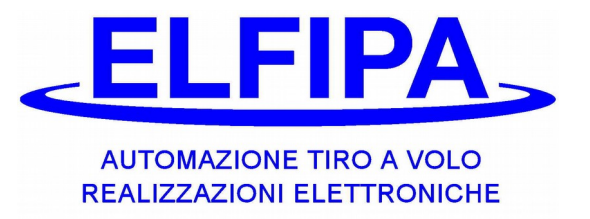

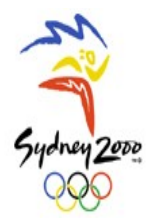

## **4 - TARJETERA ELECTRÓNICA SMART-CARD**

## **USO DE LA TARJETERA**

La tarjetera está proveida ya lista al uso: tiene dos cables ya con conexiones. Uno se conecte a la fuente de alimentación y otro se conecte al nuestro secuenciador, donde está escrito COIN BOX. Para utilizar el secuenciador con la tarjetera, seguir las instrucciones en el manual del secueciador.

Pues, cuando el equipo está encendido, despuès de las informaciones iniciales, aparece la siguiente inscripción:

> NO activada  $1$  serie = 6.00

De lo contrario aparece directamente lo siguiente, si el secuenciador está listo para operar con la tarjetera.

> Insertar Tarjeta  $1$  serie = 6.00

Ahora la tarjetera está lista por el uso.

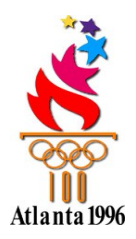

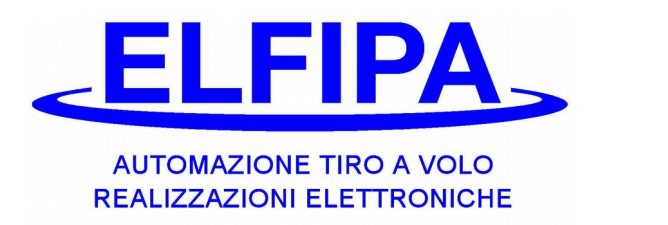

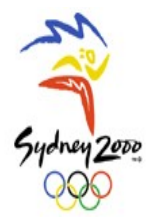

#### **4.1) - Uso de la tarjeta Tiratore**

Cuando la tarjetera no está activada, si se inserta esta tarjeta la pequeña luz roja relampaguea y luego se enciende aquel vierde hasta cuando no se extrae la tarjeta; en la tarjeta no se hace ninguna operación.

Si la tarjetera está activada, cuando se inserta la tarjeta Tirador, se sustrae el costo serie correspondiente al código precio y pues en la pantalla aparece el crédito residuo.

> Credito>1 33.00 Extraer Tarjeta

Cuando se extrae la tarjetera en la pantalla aparecen los números de las tarjetas insertadas en la serie en curso. Esta información es útil para verificar quien ha verdaderamente insertado la tarjeta y por lo tanto quien puede salir en la pedana. Cuando la serie empieza los números se anulan automáticamente y la tarjetera está arreglada por la serie siguiente.

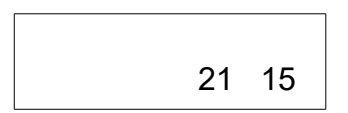

## **4.2) - Uso de la tarjeta Caja**

Es posible visualizar las series hechas despues de la última cancelación

**4.2.1** Con la tarjetera encendida, también no conectada, insertar la tarjeta **Caja**.

Pantalla de la tarjetera:

Tot 21 reset en 15 segun.

**4.2.2** La pantalla mostrará el total de las series hechas y un contador de los segundos, que empieza de 15 y decrece; cuando este contador llega a cero las series se anulan; si no se quiere anular, extraer la tarjeta antes de los 15 segundos.

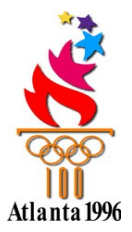

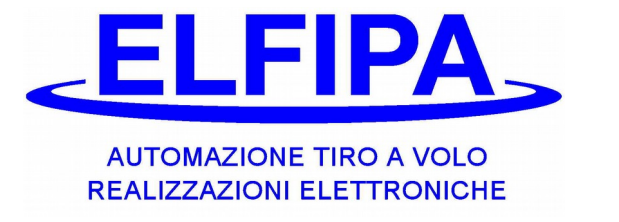

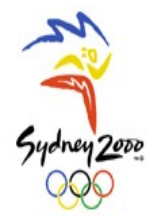

#### **4.3) - Uso de la tarjeta Chequeo Pedana**

Es posible visualizar los números de serie de las últimas tarjetas insertadas; puede ser útil para verificar los tiradores en pedana.

**4.3.1** Con la tarjetera encendida, tambien no conectada, insertar la tarjeta **Chequeo Pedana**.

Pantalla de la tarietera:

21 15

### **4.4) - Uso de la tarjeta Costo Serie**

### **4.4.1 – Activación Revisión Tarjeta**

Cuando esta tarjeta está insertada en la tarjetera, todas las informaciones contenidas se transfieren y la tarjetera se actualiza con los nuevos datos, luego aparece lo siguiente:

Pantalla de la tarjetera:

**Operacion** hecha

Ahora se puede extraer la tarjeta y la tarjetera está nuovamente lista por el uso.

#### **4.4.2 – Activación Visualización Crèdito**

Si en cambio la tarjetera está arreglada por la verificación del credito en la pantalla aparece:

Pantalla de la tarjetera:

Verific. Credito Insertar Tarjeta

En este caso la tarjetera está deactivada y cuando se inserta una tarjeta Tiratore aparece:

Pantalla de la tarjetera:

Credito>1 33.00 Extraer si termin.

#### **4.4.3 – Activación Revisión Tarjeta**

Cuando se activa esta función, el tirador que inserta la tarjeta no revisionada lee en la pantalla lo siguiente:

Pantalla de la tarjetera:

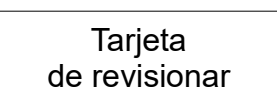

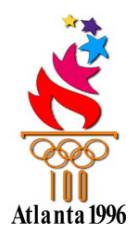

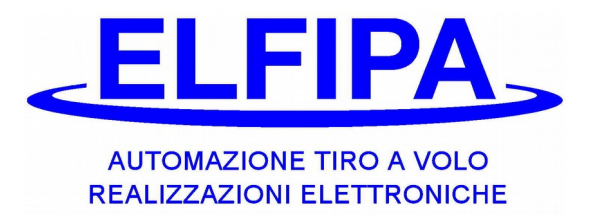

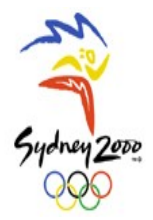

#### **4.4.4 – Activación Síngula Serie**

Cuando se activa esta función, el tirador que inserta la tarjeta en la misma pedana por la segunda vez, en la pantalla aparece:

Pantalla de la tarjetera:

No misma serie! Extraer tarjeta

### **4.5) - Uso de la tarjeta Búsqueda Tarjetas**

Con esta tarjeta se puede ver el importe registrado en la tarjeta del tirador, cuando ha hecho la última serie; para ver los detalles, ver el capítulo 3.4 del cargador portátil.

Pantalla de la tarjetera:

Progr. Precio N. 389 E 94,00

### **4.6) - Uso de la tarjeta Bloque Tarjeta**

Con esta tarjeta se puede bloquear una determinada tarjeta Tirador; por los detalles, ver el puncto 3.7 del cargador portátil. Cuando el tirador inserta la tarjeta bloqueada, en la pantalla aparece:

Pantalla de la tarjetera:

Tarjeta Bloqueada

Si se verifica esto, el tirador tiene que presentarse al gestor.

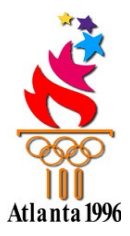

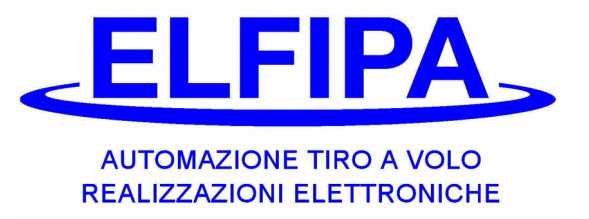

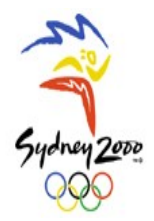

## **5- TARJETERA INDEPENDIENTE SMART-CARD**

## **USO DE LA TARJETERA**

La tarjetera está proveida ya lista al uso: tiene un cable ya con conexiones, que se conecte a un nuestro equipo, donde se encuentra la predisposición COIN BOX. La tarjetera recive del equipo las informaciones de los platillos tirados y bloquea el orden de lanzo cuando el crédito está terminado o el contador de los platillos llega a cero.

Cuando el equipo está encendido, después de las informaciones inciales, en la pantalla aparece una de las siguientes inscripciones, dependientes de la impostación de los platillos por serie (ver puncto 2.2, bajo del cargador portátil):

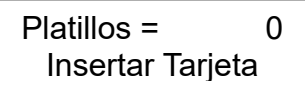

Insertar Tarjeta 1 Platillo =  $0.40$ 

Ahora la tarjetera está listo por el uso.

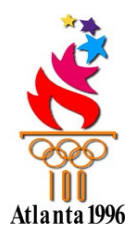

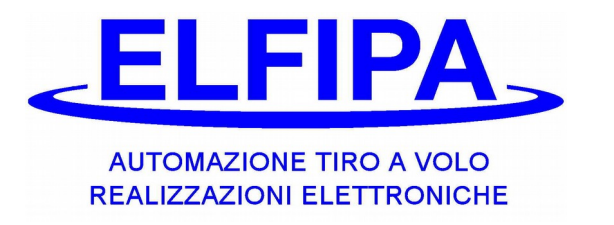

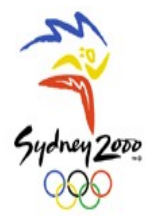

#### **5.1) - Uso de la tarjeta Tirador**

El tirador inserta su tarjeta y según la impostación de la tarjetera, se puede encontrar el siguiente funcionamiento:

#### **5.1.1 con planteamiento platillos = 0**

En la pantalla se indica el costo por piatillo y la tarjetera está lista por el inserto de la tarjeta.

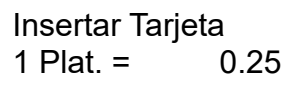

El tirador inserta su tarjeta y la deja insertada allí hasta que no termina tirar.

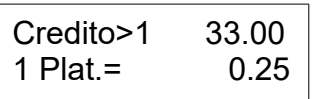

Cada vez que se lanza un platillo se sustrae el costo del crédito; si por un menudo no se lanzan platillos, lo que aparece en la pantalla cambia, pero se puede proseguir tirando.

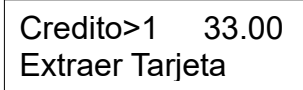

Si el crédito termina, automáticamente la tarjetera pone en STOP el equipo; cuando el tirador ha terminado tirar, puede extraer la tarjeta y dejar la postación al próximo tirador.

#### **5.1.2 con planteamiento platillos mayores de cero**

En la pantalla se indica el número de platillos restantes para terminar la serie; hasta cuando este número es mayor de cero se puede tirar

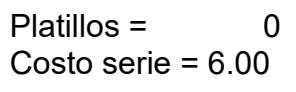

Cuando el tirador inserta la tarjeta, el importe de la serie se sustrae y se añaden los platillos planteados; durante el inserto de la tarjeta, el equipo está en STOP.

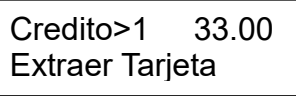

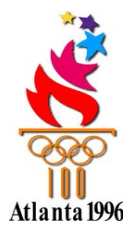

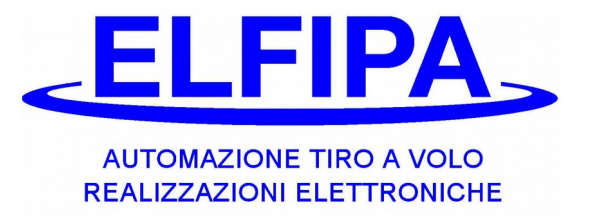

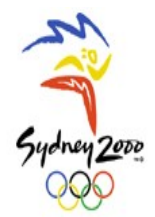

Cuando se extrae la tarjeta se visualizan los platillos disponibles y la tarjetera está lista para recibir otra tarjeta; se pueden insertar tarjetas hasta que se llega a los 999 platillos.

Después de haber empezado la serie y consumado por lo menos la mitad de los platillos, si se interrumpe la serie por más de tres menudos, los platillos anteriores se anulan, como el tirador inserta una tarjeta.

#### **5.2) - Uso de la tarjeta Caja**

Es posible visualizar las series hechas despues de la última cancelación

**5.2.1** Con la tarjetera encendida, tambien no conectada, insertar la tarjeta **Caja**.

Pantalla de la tarjetera:

Tot 21 reset en 15 segun.

**5.2.2** La pantalla mostrará el total de las series hechas y un contador de los segundos, que empieza de 15 y decrece; cuando este contador llega a cero las series se anulan; si no se quiere anular, extraer la tarjeta antes de los 15 segundos.

#### **5.3) - Uso de la tarjeta Chequeo Pedana**

Es posible visualizar los números de serie de las últimas tarjetas insertadas; puede ser útil para verificar los tiradores en pedana.

**5.3.1** Con la tarjetera encendida, tambien no conectada, insertar la tarjeta **Chequeo Pedana**.

Pantalla de la tarjetera:

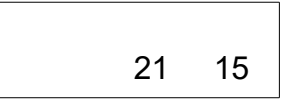

#### **5.4) - Uso de la tarjeta Costo Serie**

El uso principal de esta tarjeta es cambiar el costo de la serie; cuando esta tarjeta está insertada, todas las impostaciones se actualizan en la tarjetera; luego aparece la siguiente inscripción:

 Pantalla de la tarjetera: **Operacion** hecha

¡CUIDADO! Cuando esta tarjeta está insertada, anula los platillos disponibles.

## **5.4.1 – Activación Visualización Crèdito**

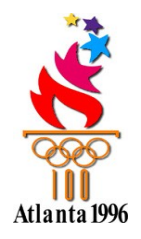

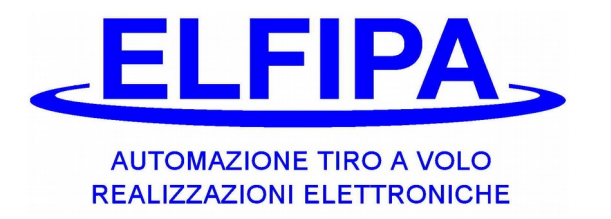

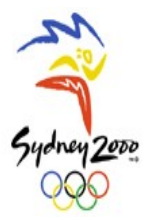

Cuando esta función está arreglada, en la pantalla aperece esto:

Pantalla de la tarjetera:

Verific. Credito Insertar Tarjeta

En este caso la tarjetera está deactivada y cuando se inserta una tarjeta Tirador aparece:

Pantalla de la tarjetera:

Credito>1 33.00 Extraer si termin.

Esta función sirve también para poder tirar sin el uso de la tarjetera, sin deber destacarla del equipo.

### **5.4.2 – Activación Revisión Tarjeta**

Cuando se activa esta función, el tirador que inserta la tarjeta no revisionada en la pantalla aparece la inscripción:

Pantalla de la tarjetera:

**Tarjeta** de revisionar

#### **5.5) - Uso de la tarjeta Ricerca Tessere**

Con esta tarjeta se puede ver el importe registrado en la tarjeta del tirador, cuando ha hecho la última serie; para ver los detalles, ver el capítulo 3.4 del cargador portátil.

Pantalla de la tarjetera:

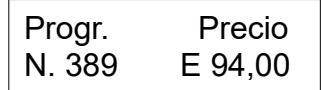

## **5.6) - Uso de la tarjeta Bloque Tarjeta**

Con esta tarjeta se puede bloquear una determinada tarjeta Tirador; por los detalles, ver el puncto 3.7 del cargador portátil. Cuando el tirador inserta la tarjeta bloqueada, en la pantalla aparece:

Pantalla de la tarjetera:

**Tarjeta Bloqueada** 

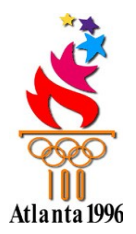

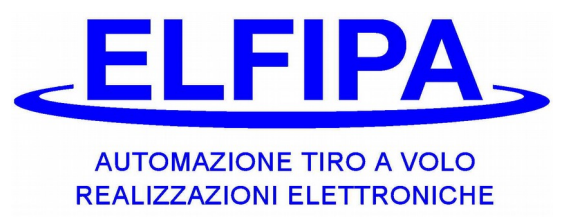

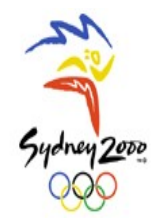

#### DECLARACIÓN DE CONFORMIDAD $\epsilon$

#### La Firma **ELFIPA S.n.c.**

Piazza XXIV Maggio, **6** 31040 Gorgo al Monticano (TV) declara bajo su propia responsabilidad:

#### los productos *Tarjetera electronic con Smart-Card y Cargador portatil por Smart-Card*

a los cuales se refiere esta Declaración de Conformidad CE, están diseñados y construidos según estas Directivas Comunitarias:

- Directiva de Compatibilidad Electromagnética (EMC) 2014/30/UE
- Directiva RED 2014/53/UE
- Directiva Máquina 2006/42/CE

En particular, han sido actuadas estas normas armonizadas:

*i) CEI EN 61000-6-3 ; CEI EN 61000-6-1 ; CEI EN 55022 ; CEI EN 61000-4-3 ; CEI EN 61000-4- 2*

*Por esto estos productos se pueden considerar construidos a regla, para garanti zar la seguridad de las cosas y personas, con tal que ellos hayan sido planteado correctamente y siguiendo lo que está en el manual.*

Nb. No se puede poner en servicio el producto mencionado hasta que la máquina, donde el product se encuentra, no sea indentificada y declarada conforme a la Directiva 2006/42/CE.

Gorgo al Monticano – Italy il 19/10/2017

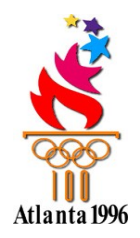

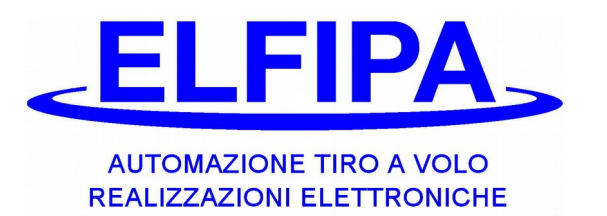

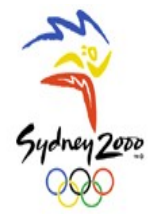

Notas...

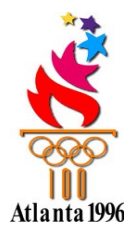

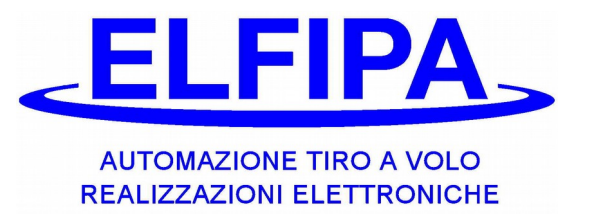

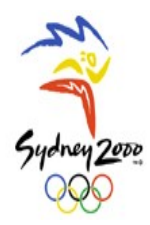

ELFIPA s.n.c. di Fingolo & Papes Piazza XXIV Maggio, 6 31040 Gorgo al Monticano (TV)- Italy - Cod. Id. CEE IT 02076360268 Tel. +39 0422 800291 Fax +39 0422 800812 www.elfipa.it e-mail: info@elfipa.it